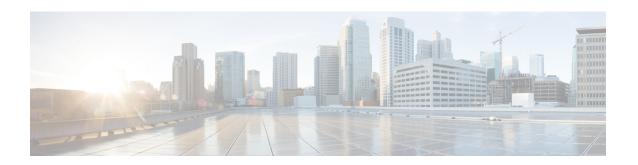

# Configuring IP SLAs ICMP Path Echo Operations

This module describes how to configure an IP Service Level Agreements (SLAs) Internet Control Message Protocol (ICMP) Path Echo operation to monitor end-to-end and hop-by-hop response time between a Cisco device and other devices using IP. ICMP Path Echo is useful for determining network availability and for troubleshooting network connectivity issues. The results of the ICMP Path Echo operation can be displayed and analyzed to determine how ICMP is performing.

- Finding Feature Information, page 1
- Restrictions for IP SLAs ICMP Path Echo Operations, page 1
- Information About IP SLAs ICMP Path Echo Operations, page 2
- How to Configure IP SLAs ICMP Path Echo Operations, page 3
- Configuration Examples for IP SLAs ICMP Path Echo Operations, page 11
- Additional References for IP SLAs ICMP Echo Operations, page 11
- Feature Information for IP SLAs ICMP Path Echo Operation, page 12

## Finding Feature Information

Your software release may not support all the features documented in this module. For the latest caveats and feature information, see Bug Search Tool and the release notes for your platform and software release. To find information about the features documented in this module, and to see a list of the releases in which each feature is supported, see the feature information table at the end of this module.

Use Cisco Feature Navigator to find information about platform support and Cisco software image support. To access Cisco Feature Navigator, go to <a href="https://www.cisco.com/go/cfn">www.cisco.com/go/cfn</a>. An account on Cisco.com is not required.

# **Restrictions for IP SLAs ICMP Path Echo Operations**

We recommend using a Cisco networking device as the destination device although any networking device that supports RFC 862, Echo protocol, can be used.

## **Information About IP SLAs ICMP Path Echo Operations**

### **ICMP Path Echo Operation**

To monitor ICMP Path Echo performance on a device, use the IP SLAs ICMP Path Echo operation. An ICMP Path Echo operation measures end-to-end and hop-by-hop response time between a Cisco device and other devices using IP. ICMP Path Echo is useful for determining network availability and for troubleshooting network connectivity issues.

The IP SLAs ICMP Path Echo operation records statistics for each hop along the path that the IP SLAs operation takes to reach its destination. The ICMP Path Echo operation determines this hop-by-hop response time between a Cisco device and any IP device on the network by discovering the path using the traceroute facility.

In the figure below the source IP SLAs device uses traceroute to discover the path to the destination IP device. A ping is then used to measure the response time between the source IP SLAs device and each subsequent hop in the path to the destination IP device.

Source IP SLA device

Destination IP device

Figure 1: ICMP Path Echo Operation

Using the statistics recorded for the response times and availability, the ICMP Path Echo operation can identify a hop in the path that is causing a bottleneck.

# **How to Configure IP SLAs ICMP Path Echo Operations**

## **Configuring an ICMP Path Echo Operation on the Source Device**

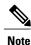

This operation does not require an IP SLAs Responder on the destination device.

Perform only one of the following tasks:

### Configuring a Basic ICMP Path Echo Operation on the Source Device

#### **SUMMARY STEPS**

- 1. enable
- 2. configure terminal
- **3.** ip sla operation-id
- **4.** path-echo {destination-ip-address | destination-hostname} [source-ip {ip-address | hostname}]
- 5. frequency seconds
- 6. end

#### **DETAILED STEPS**

|        | Command or Action                                                                                            | Purpose                                                                                          |
|--------|----------------------------------------------------------------------------------------------------|--------------------------------------------------------------------------------------------------|
| Step 1 | enable                                                                                                    | Enables privileged EXEC mode.                                                                    |
|        | Example:                                                                                                    | • Enter your password if prompted.                                                               |
|        | Device> enable                                                                                               |                                                                                                  |
| Step 2 | configure terminal                                                                                           | Enters global configuration mode.                                                                |
|        | Example:                                                                                                    |                                                                                                  |
|        | Device# configure terminal                                                                                   |                                                                                                  |
| Step 3 | ip sla operation-id                                                                                          | Specifies an ID number for the operation being configured, and enters IP SLA configuration mode. |
|        | Example:                                                                                                    |                                                                                                  |
|        | Device(config)# ip sla 7                                                                                     |                                                                                                  |
| Step 4 | <pre>path-echo {destination-ip-address     destination-hostname} [source-ip {ip-address     hostname}]</pre> | Defines a Path Echo operation and enters IP SLA Path Echo configuration mode.                    |

|        | Command or Action                                        | Purpose                                                                  |
|--------|----------------------------------------------------------|--------------------------------------------------------------------------|
|        | Example:                                                 |                                                                          |
|        | Device(config-ip-sla)# path-echo protocol 172.29.139.134 |                                                                          |
| Step 5 | frequency seconds                                        | (Optional) Sets the rate at which a specified IP SLAs operation repeats. |
|        | Example:                                                 | ·F······                                                                 |
|        | Device(config-ip-sla-pathEcho)# frequency 30             |                                                                          |
| Step 6 | end                                                      | Exits to privileged EXEC mode.                                           |
|        | Example:                                                 |                                                                          |
|        | Device(config-ip-sla-pathEcho)# end                      |                                                                          |

#### **Example**

The following example shows the configuration of the IP SLAs ICMP Path Echo operation number 7 that will start in 30 seconds and run for 5 minutes.

```
ip sla 7
path-echo 172.29.139.134
frequency 30
!
ip sla schedule 7 start-time after 00:00:30 life 300
```

### Configuring an ICMP Path Echo Operation with Optional Parameters on the Source Device

#### **SUMMARY STEPS**

- 1. enable
- 2. configure terminal
- **3. ip sla** *operation-number*
- **4. path-echo** {destination-ip-address | destination-hostname} [**source-ip** {ip-address | hostname}]
- 5. history buckets-kept size
- 6. history distributions-of-statistics-kept size
- 7. history enhanced [interval seconds] [buckets number-of-buckets]
- 8. history filter {none | all | overThreshold | failures}
- 9. frequency seconds
- 10. history hours-of-statistics-kept hours
- 11. history lives-kept lives
- **12. owner** owner-id
- 13. paths-of-statistics-kept size
- 14. request-data-size bytes
- 15. samples-of-history-kept samples
- 16. history statistics-distribution-interval milliseconds
- **17. tag** *text*
- **18.** threshold milliseconds
- **19.** timeout milliseconds
- **20.** tos number
- 21. verify-data
- **22**. vrf vrf-name
- 23. end

#### **DETAILED STEPS**

|        | Command or Action          | Purpose                            |
|--------|----------------------------|------------------------------------|
| Step 1 | enable                     | Enables privileged EXEC mode.      |
|        | Example:                   | • Enter your password if prompted. |
|        | Device> enable             |                                    |
| Step 2 | configure terminal         | Enters global configuration mode.  |
|        | Example:                   |                                    |
|        | Device# configure terminal |                                    |

|        | Command or Action                                                                                        | Purpose                                                                                                  |
|--------|----------------------------------------------------------------------------------------------------|----------------------------------------------------------------------------------------------------|
| Step 3 | ip sla operation-number                                                                                  | Begins configuration for an IP SLAs operation and enters IP SLA configuration mode.                      |
|        | Example:                                                                                                 |                                                                                                    |
|        | Device(config)# ip sla 10                                                                                |                                                                                                    |
| Step 4 | <pre>path-echo {destination-ip-address   destination-hostname} [source-ip {ip-address   hostname}]</pre> | Defines a Path Echo operation and enters IP SLA Path Echo configuration mode.                            |
|        | Example:                                                                                                 |                                                                                                    |
|        | Device(config-ip-sla)# path-echo 172.29.139.134                                                          |                                                                                                    |
| Step 5 | history buckets-kept size                                                                                | (Optional) Sets the number of history buckets that are kept during the lifetime of an IP SLAs operation. |
|        | Example:                                                                                                 |                                                                                                    |
|        | Device(config-ip-sla-pathEcho)# history buckets-kept 25                                                  |                                                                                                    |
| Step 6 | history distributions-of-statistics-kept size                                                            | (Optional) Sets the number of statistics distributions kept per hop during an IP SLAs operation.         |
|        | Example:                                                                                                 |                                                                                                    |
|        | Device(config-ip-sla-pathEcho)# history distributions-of-statistics-kept 5                               |                                                                                                    |
| Step 7 | history enhanced [interval seconds] [buckets number-of-buckets]                                          | (Optional) Enables enhanced history gathering for an IP SLAs operation.                                  |
|        | Example:                                                                                                 |                                                                                                    |
|        | Device(config-ip-sla-pathEcho)# history enhanced interval 900 buckets 100                                |                                                                                                    |
| Step 8 | history filter {none   all   overThreshold   failures}                                                   | (Optional) Defines the type of information kept in the history table for an IP SLAs operation.           |
|        | Example:                                                                                                 |                                                                                                    |
|        | <pre>Device(config-ip-sla-pathEcho)# history filter failures</pre>                                       |                                                                                                    |
| Step 9 | frequency seconds                                                                                        | (Optional) Sets the rate at which a specified IP SLAs operation repeats.                                 |
|        | Example:                                                                                                 |                                                                                                    |
|        | Device(config-ip-sla-pathEcho)# frequency 30                                                             |                                                                                                    |

|         | Command or Action                                                           | Purpose                                                                                                    |
|---------|-----------------------------------------------------------------------------|----------------------------------------------------------------------------------------------------|
| Step 10 | history hours-of-statistics-kept hours                                      | (Optional) Sets the number of hours for which statistics are maintained for an IP SLAs operation.          |
|         | Example:                                                                    | -                                                                                                    |
|         | Device(config-ip-sla-pathEcho)# history hours-of-statistics-kept 4          |                                                                                                    |
| Step 11 | history lives-kept lives                                                    | (Optional) Sets the number of lives maintained in the history table for an IP SLAs operation.              |
|         | Example:                                                                    |                                                                                                    |
|         | Device(config-ip-sla-pathEcho)# history lives-kept 5                        |                                                                                                    |
| Step 12 | owner owner-id                                                              | (Optional) Configures the Simple Network Management Protocol (SNMP) owner of an IP SLAs operation.         |
|         | Example:                                                                    |                                                                                                    |
|         | Device(config-ip-sla-pathEcho)# owner admin                                 |                                                                                                    |
| Step 13 | paths-of-statistics-kept size                                               | (Optional) Sets the number of paths for which statistics are maintained per hour for an IP SLAs operation. |
|         | Example:                                                                    |                                                                                                    |
|         | <pre>Device(config-ip-sla-pathEcho)# paths-of-statistics-kept 3</pre>       |                                                                                                    |
| Step 14 | request-data-size bytes                                                     | (Optional) Sets the protocol data size in the payload of an IP SLAs operation's request packet.            |
|         | Example:                                                                    |                                                                                                    |
|         | <pre>Device(config-ip-sla-pathEcho)# request-data-size 64</pre>             |                                                                                                    |
| Step 15 | samples-of-history-kept samples                                             | (Optional) Sets the number of entries kept in the history table per bucket for an IP SLAs operation.       |
|         | Example:                                                                    |                                                                                                    |
|         | <pre>Device(config-ip-sla-pathEcho)# samples-of-history-kept 10</pre>       |                                                                                                    |
| Step 16 | history statistics-distribution-interval milliseconds                       | (Optional) Sets the time interval for each statistics distribution kept for an IP SLAs operation.          |
|         | Example:                                                                    |                                                                                                    |
|         | Device(config-ip-sla-pathEcho)# history statistics-distribution-interval 10 |                                                                                                    |
| Step 17 | tag text                                                                    | (Optional) Creates a user-specified identifier for an IP SLAs operation.                                   |
|         | Example:                                                                    |                                                                                                    |
|         | <pre>Device(config-ip-sla-pathEcho)# tag TelnetPollServer1</pre>            |                                                                                                    |

|         | Command or Action                                | Purpose                                                                                                    |
|---------|--------------------------------------------------|----------------------------------------------------------------------------------------------------|
| Step 18 | threshold milliseconds                           | (Optional) Sets the upper threshold value for calculating network monitoring statistics created by an IP SLAs     |
|         | Example:                                         | operation.                                                                                                    |
|         | Device(config-ip-sla-pathEcho) # threshold 10000 |                                                                                                    |
| Step 19 | timeout milliseconds                             | (Optional) Sets the amount of time an IP SLAs operation waits for a response from its request packet.             |
|         | Example:                                         |                                                                                                    |
|         | Device(config-ip-sla-pathEcho)# timeout 10000    |                                                                                                    |
| Step 20 | tos number                                       | (Optional) Defines a type of service (ToS) byte in the IP header of an IP SLAs operation.                         |
|         | Example:                                         |                                                                                                    |
|         | Device(config-ip-sla-pathEcho)# tos 160          |                                                                                                    |
| Step 21 | verify-data                                      | (Optional) Causes an IP SLAs operation to check each reply packet for data corruption.                            |
|         | Example:                                         |                                                                                                    |
|         | Device(config-ip-sla-pathEcho)# verify-data      |                                                                                                    |
| Step 22 | vrf vrf-name                                     | (Optional) Allows monitoring within Multiprotocol Label<br>Switching (MPLS) Virtual Private Networks (VPNs) using |
|         | Example:                                         | IP SLAs operations.                                                                                               |
|         | Device(config-ip-sla-pathEcho)# vrf vpn-A        |                                                                                                    |
| Step 23 | end                                              | Exits to privileged EXEC mode.                                                                                    |
|         | Example:                                         |                                                                                                    |
|         | Device(config-ip-sla-pathEcho)# end              |                                                                                                    |

## **Scheduling IP SLAs Operations**

#### **Before You Begin**

- All IP Service Level Agreements (SLAs) operations to be scheduled must be already configured.
- The frequency of all operations scheduled in a multioperation group must be the same.
- The list of one or more operation ID numbers to be added to a multioperation group must be limited to a maximum of 125 characters in length, including commas (,).

#### **SUMMARY STEPS**

- 1. enable
- 2. configure terminal
- **3.** Enter one of the following commands:
  - ip sla schedule operation-number [life {forever | seconds}] [start-time {[hh:mm:ss] [month day | day month] | pending | now | after hh:mm:ss}] [ageout seconds] [recurring]
  - ip sla group schedule group-operation-number operation-id-numbers {schedule-period schedule-period-range | schedule-together} [ageout seconds] [frequency group-operation-frequency] [life {forever | seconds}] [start-time {hh:mm [:ss] [month day | day month] | pending | now | after hh:mm [:ss]}]
- 4. end
- 5. show ip sla group schedule
- 6. show ip sla configuration

#### **DETAILED STEPS**

|        | Command or Action                                                                                                    | Purpose                                                                                                    |
|--------|----------------------------------------------------------------------------------------------------|----------------------------------------------------------------------------------------------------|
| Step 1 | enable                                                                                                    | Enables privileged EXEC mode.                                                                                                    |
|        | Example:                                                                                                    | • Enter your password if prompted.                                                                                                    |
|        | Device> enable                                                                                                    |                                                                                                    |
| Step 2 | configure terminal                                                                                                    | Enters global configuration mode.                                                                                                    |
|        | Example:                                                                                                    |                                                                                                    |
|        | Device# configure terminal                                                                                                    |                                                                                                    |
| Step 3 | <ul> <li>ip sla schedule operation-number [life {forever   seconds}] [start-time {[hh:mm:ss] [month day   day month]   pending   now   after hh:mm:ss}] [ageout seconds] [recurring]</li> <li>ip sla group schedule group-operation-number operation-id-numbers {schedule-period schedule-period-range   schedule-together} [ageout seconds] [frequency group-operation-frequency] [life {forever   seconds}] [start-time {hh:mm [:ss] [month day   day month]   pending   now   after hh:mm [:ss]}]</li> </ul> | <ul> <li>Configures the scheduling parameters for an individual IP SLAs operation.</li> <li>Specifies an IP SLAs operation group number and the range of operation numbers for a multioperation scheduler.</li> </ul> |

|        | Command or Action                                                           | Purpose                                                              |
|--------|-----------------------------------------------------------------------------|----------------------------------------------------------------------|
|        |                                                                             |                                                                      |
|        | Example:                                                                    |                                                                      |
|        | Device(config)# ip sla schedule 10 life forever start-time now              |                                                                      |
|        | Device(config)# ip sla group schedule 1 3,4,6-9 life forever start-time now |                                                                      |
| Step 4 | end                                                                         | Exits global configuration mode and returns to privileged EXEC mode. |
|        | Example:                                                                    |                                                                      |
|        | Device(config)# end                                                         |                                                                      |
| Step 5 | show ip sla group schedule                                                  | (Optional) Displays IP SLAs group schedule details.                  |
|        | Example:                                                                    |                                                                      |
|        | Device# show ip sla group schedule                                          |                                                                      |
| Step 6 | show ip sla configuration                                                   | (Optional) Displays IP SLAs configuration details.                   |
|        | Example:                                                                    |                                                                      |
|        | Device# show ip sla configuration                                           |                                                                      |

### **Troubleshooting Tips**

- If the IP Service Level Agreements (SLAs) operation is not running and not generating statistics, add
  the verify-data command to the configuration (while configuring in IP SLA configuration mode) to
  enable data verification. When data verification is enabled, each operation response is checked for
  corruption. Use the verify-data command with caution during normal operations because it generates
  unnecessary overhead.
- Use the **debug ip sla trace** and **debug ip sla error** commands to help troubleshoot issues with an IP SLAs operation.

#### What to Do Next

To add proactive threshold conditions and reactive triggering for generating traps (or for starting another operation) to an IP Service Level Agreements (SLAs) operation, see the "Configuring Proactive Threshold Monitoring" section.

## Configuration Examples for IP SLAs ICMP Path Echo Operations

### **Example Configuring an ICMP Path Echo Operation**

The following example shows how to configure an IP SLAs operation type of ICMP Path Echo that will start after 30 seconds and run for 5 minutes. The figure below depicts the ICMP Path Echo operation.

Figure 2: ICMP Path Echo Operation

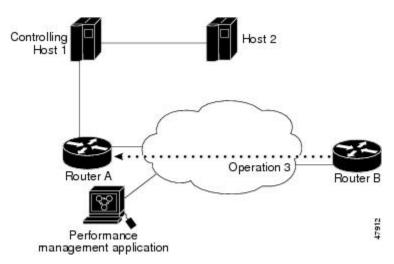

This example sets a Path Echo operation (ip sla 3) from Device B to Device A using IP/ICMP. The operation attempts to execute three times in 25 seconds (first attempt at 0 seconds).

#### **Device B Configuration**

ip sla 3
 path-echo 172.29.139.134
frequency 10
tag SGN-RO
timeout 1000
ip sla schedule 3 life 25

# **Additional References for IP SLAs ICMP Echo Operations**

#### **Related Documents**

| Related Topic      | Document Title                               |
|--------------------|----------------------------------------------|
| Cisco IOS commands | Cisco IOS Master Commands List, All Releases |
| IP SLAs commands   | Cisco IOS IP SLAs Command Reference          |

| Related Topic                   | Document Title                                                                |
|---------------------------------|-------------------------------------------------------------------------------|
| Information about Cisco IP SLAs | "Cisco IOS IP SLAs Overview" module of the <i>IP</i> SLAs Configuration Guide |

#### Standards and RFCs

| Standard/RFC | Title         |
|--------------|---------------|
| RFC 862      | Echo Protocol |

#### **MIBs**

| MIBs             | MIBs Link                                                                                                    |
|------------------|----------------------------------------------------------------------------------------------------|
| CISCO-RTTMON-MIB | To locate and download MIBs for selected platforms, Cisco IOS releases, and feature sets, use Cisco MIB Locator found at the following URL:  http://www.cisco.com/go/mibs |

#### **Technical Assistance**

| Description                                                                                                    | Link |
|----------------------------------------------------------------------------------------------------|------|
| The Cisco Support and Documentation website provides online resources to download documentation, software, and tools. Use these resources to install and configure the software and to troubleshoot and resolve technical issues with Cisco products and technologies. Access to most tools on the Cisco Support and Documentation website requires a Cisco.com user ID and password. |      |

# Feature Information for IP SLAs - ICMP Path Echo Operation

The following table provides release information about the feature or features described in this module. This table lists only the software release that introduced support for a given feature in a given software release train. Unless noted otherwise, subsequent releases of that software release train also support that feature.

Use Cisco Feature Navigator to find information about platform support and Cisco software image support. To access Cisco Feature Navigator, go to <a href="https://www.cisco.com/go/cfn">www.cisco.com/go/cfn</a>. An account on Cisco.com is not required.

Table 1: Feature Information for IP SLAs- ICMP Path Echo Operation

| Feature Name                         | Releases                   | Feature Information                                                                                                    |
|--------------------------------------|----------------------------|----------------------------------------------------------------------------------------------------|
| IP SLAs- ICMP Path Echo<br>Operation | Cisco IOS XE Release 3.2SE | The Cisco IOS IP SLAs Internet<br>Control Message Protocol (ICMP)<br>path echo operation allows you to<br>measure end-to-end and<br>hop-by-hop network response time<br>between a Cisco device and other<br>devices using IP. |

Feature Information for IP SLAs - ICMP Path Echo Operation